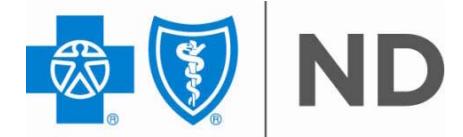

Blue Cross Blue Shield of North Dakota is an independent licensee of the Blue Cross & Blue Shield Association

## Tips for Submitting CMS-1500 Paper Claims

Providers are encouraged to submit claims electronically. For information regarding electronic claim submission, contact EDI Support Services at 800-967-7902. If electronic claim submission is not an option, paper claims must be submitted according to the following guidelines to ensure timely and accurate processing through the Optical Character Recognition (OCR) system.

- Use red CMS-1500 claim forms, version 08/05. Photocopies of claims are **not** acceptable through the OCR system.
- Print claims using 10-12 point ALL CAPS font with dark black ink. Dark blue, light black print and handwriting are often too light to be read correctly by the OCR equipment. To manually correct information, cross out the unneeded or incorrect information and write the corrections clearly with dark ink (no red ink).
- Do not use red pen, markers, or blue/green highlighters. The OCR equipment drops all red print leaving a blank field and information is missed when claims are processed.
- Align the claim form so that all information is contained within the appropriate box. Poorly aligned data may be read incorrectly or missed entirely, resulting in incorrect processing of the claim.
- If more than six detail lines of information are required, submit another CMS-1500 claim form with the additional data. Each claim form will be considered separate and must be totaled separately.

The following fields should be completed on the CMS-1500 claim form:

- 1a Patient's benefit plan number. Submit the alpha prefix and patient's benefit plan number that is in effect at the time services are provided. Do not put a space between the alpha prefix and the benefit plan number.
- 3 Patient's birth date and sex. Enter the birth date in MMDDCCYY format. Enter an X in the appropriate box designating the sex of the patient.
- 4 Insured's name. Enter last name, first name, middle initial with spaces between. For example, "Jane A. Doe" should be shown as "DOE JANE A". Do not list as "SAME" when the patient is the same as the insured. This is also true for item 5 (Patient's Address) and item 7 (Insured's Address).
- Patient's relationship to insured. Enter an X in the appropriate box to indicate the patient's relationship to the insured.
- 17b National Provider Identifier (NPI) number of the referring, ordering or supervising provider.
- 19 Reserved for local use. This field can be used for descriptions of unlisted  $CPT<sup>®</sup>$  codes and unspecified HCPCS. If more than four ICD-9-CM codes are needed, additional ICD-9-CM codes can be put in this field.
- Diagnosis or nature of illness or injury. List no more than 4 ICD-9-CM diagnosis codes in order of priority using the highest level of specificity. Do not provide narrative description in this field.
- 24A Date(s) of service. Enter date(s) of service, "From" and "To", in MMDDYY format.
- 24B Place of service. Enter the appropriate two-digit code from the Place of Service Code list for each item used or service performed.
	- Pharmacy
	- School
	- Homeless Shelter
	- Indian Health Service, Free-standing Facility
	- Indian Health Service, Provider-based Facility
	- Tribal 638, Free-standing Facility
	- Tribal 638, Provider-based Facility
	- Prison/Correctional Facility
	- Office
	- Home
	- Assisted Living Facility
	- Group Home
	- Mobile Unit
	- Temporary Lodging
	- Walk-in Retail Health Clinic
	- Place of Employment worksite
	- Urgent Care Facility
	- Inpatient Hospital
	- Outpatient Hospital
	- Emergency Room Hospital
	- Ambulatory Surgical Center
	- Birthing Center
	- Military Treatment Facility
	- Skilled Nursing Facility
	- Nursing Facility
	- Custodial Care Facility
	- Hospice
	- Ambulance Land
	- Ambulance Air or Water
	- Independent Clinic
	- Federally Qualified Health Center
	- Inpatient Psychiatric Facility
	- Psychiatric Facility Partial Hospitalization
- 53 Community Mental Health Center
- 54 Intermediate Care Facility/Mentally Retarded
- 55 Residential Substance Abuse Treatment Facility
- 56 Psychiatric Residential Treatment Center
- 57 Non-residential Substance Abuse Treatment Facility
- 60 Mass Immunization Center
- 61 Comprehensive Inpatient Rehabilitation Facility
- 62 Comprehensive Outpatient Rehabilitation Facility
- 65 End-Stage Renal Disease Treatment Facility
- 71 Public Health Clinic
- 72 Rural Health Clinic
- 81 Independent Laboratory
- 99 Other Place of Service
- 24D Procedures, services or supplies. Enter the CPT<sup>®</sup> or HCPCS code(s) and modifier(s) from the appropriate code set in effect on the date of service. This field accommodates the entry of up to four two-digit modifiers.
- 24E Diagnosis pointer. Include only the diagnosis pointers referencing the appropriate ICD-9- CM code in item 21. Do not include ICD-9-CM codes in item 24E.
- 24F \$ Charges. Enter the charge for each listed service. Negative dollar amounts are not allowed. Enter 00 in the cents area if the amount is a whole number.
- 24G Days or units. This field is most commonly used for multiple visits, units of supplies, anesthesia units or minutes, or oxygen volume. If only one service is performed, the numeral 1 must be entered.
- 24J Enter the NPI in the unshaded area.
- 28 Total charge for the services. Enter 00 in the cents area if the amount is a whole number.
- 32a NPI of the service facility location.
- 33a NPI of the billing provider.